# Hennepin**Healthcare** Research Institute

# HHRI Learning Center guide

## System requirements

To use the HHRI Learning Center, you will need a web browser that is HTML5 capable.

- $\checkmark$  Microsoft Internet Explorer 11
- $\checkmark$  Microsoft Edge
- $\checkmark$  Chrome version 60 or newer
- $\checkmark$  Firefox version 57 or newer
- $\checkmark$  Safari version 11.1 or newer

**OR** you will need to have Adobe Flash installed (NOTE: Adobe Flash will not be supported after Jan 1 2020)

# To access from your desktop/laptop

# Go to [http://hhri.talentlms.com](http://hhri.talentlms.com/)

From the **HHRI Learning Center** landing page, click **SIGNUP** (Don't use the "Featured Courses" link as it is a longer process to do the same thing.)

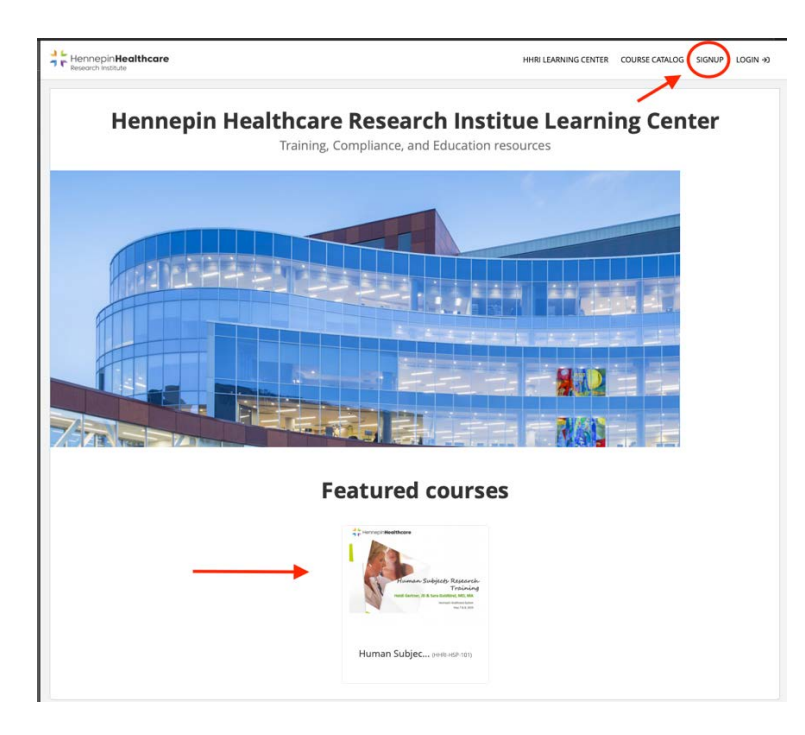

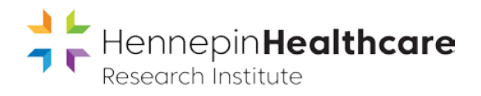

#### To access from a mobile device:

Download the TalentLMS app from the Apple iOS app store or Google Play: <https://www.talentlms.com/mobile>

# Set up your acount

In the **Sign up** box, enter your information: FIRST NAME and LAST NAME (don't just use initials—we need to be able to identify you to give credit for the course) EMAIL ADDRESS USERNAME (you may use your email address as username) PASSWORD Click the CAPTCHA checkbox Click **Create account**

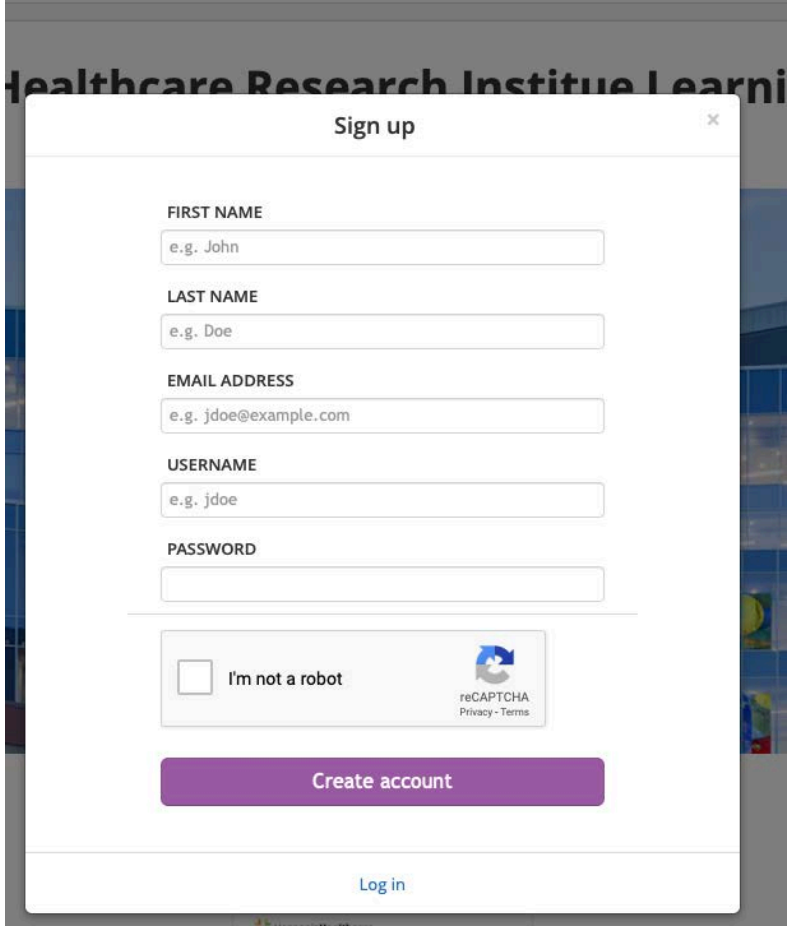

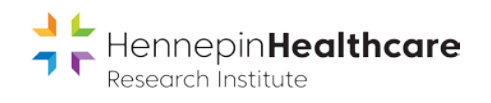

Once you create your account, you will be taken to your **Home** page, and can select a course from the course catalog. Click **Get your first course**

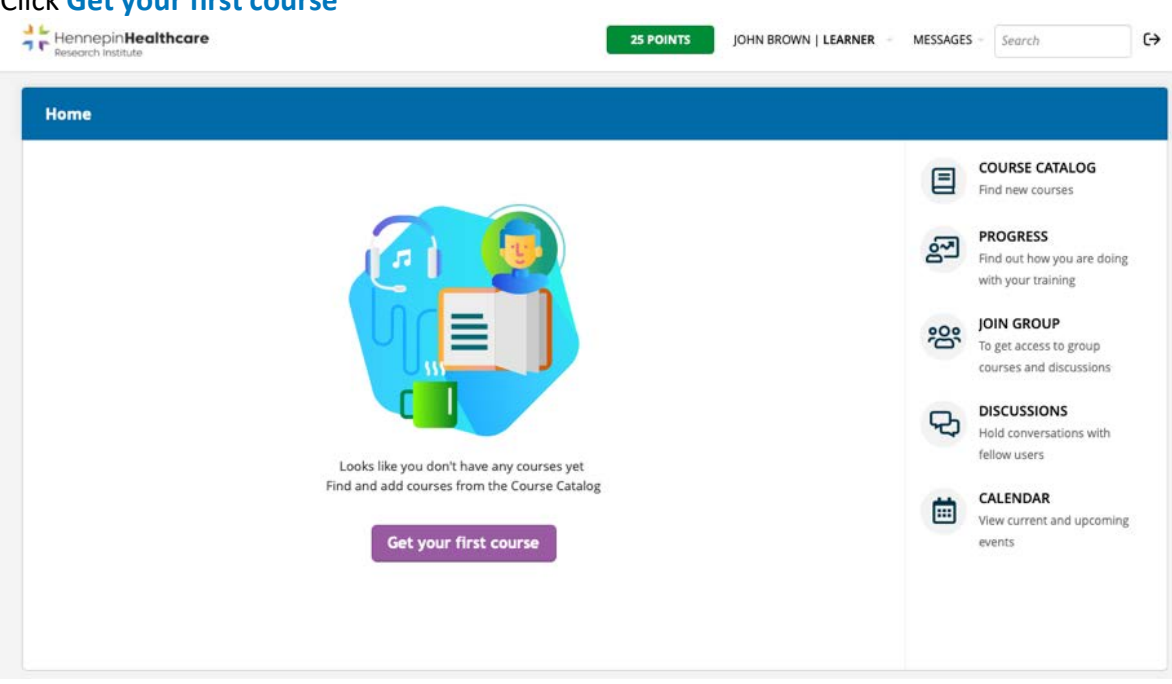

On the Course Catalog page, click **Human Subjects protection** course

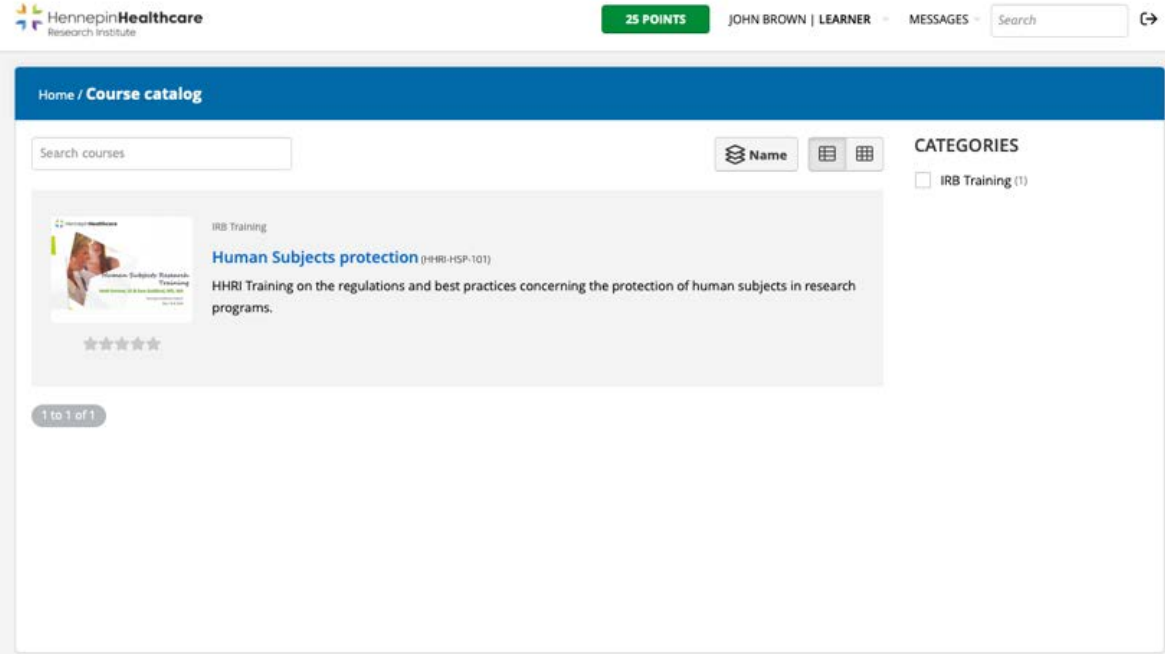

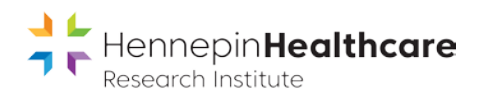

# Click **Get this course** to begin

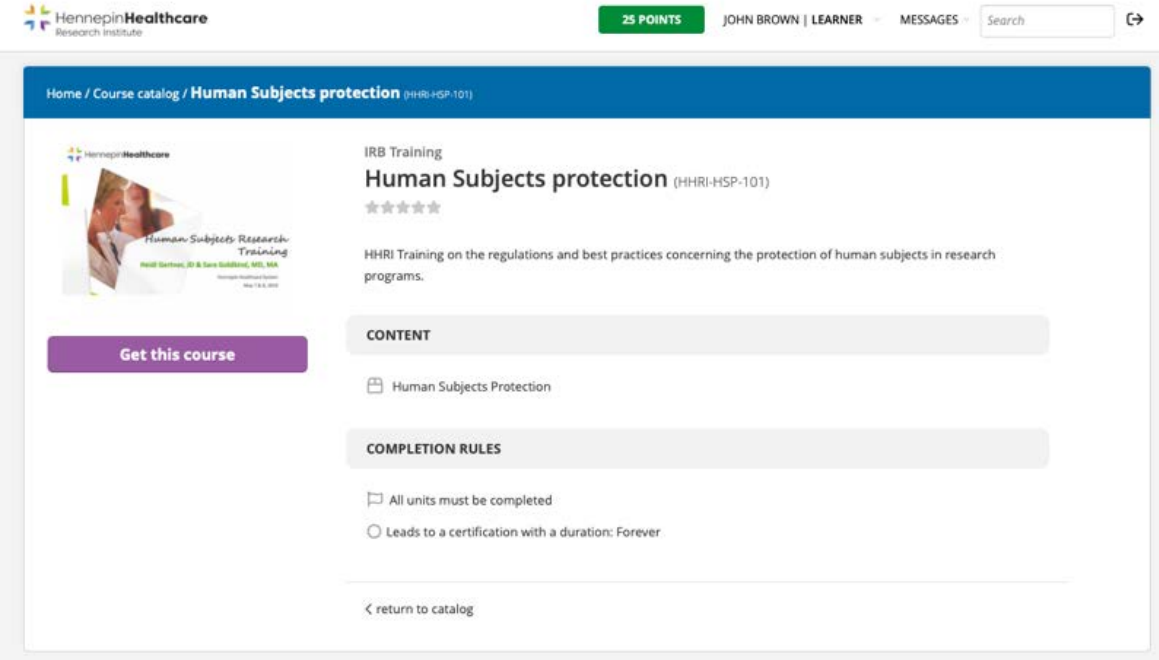

You may log out prior to completing the course and your course progress will be saved. To return to the course, follow the login steps above.

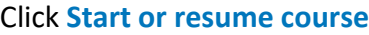

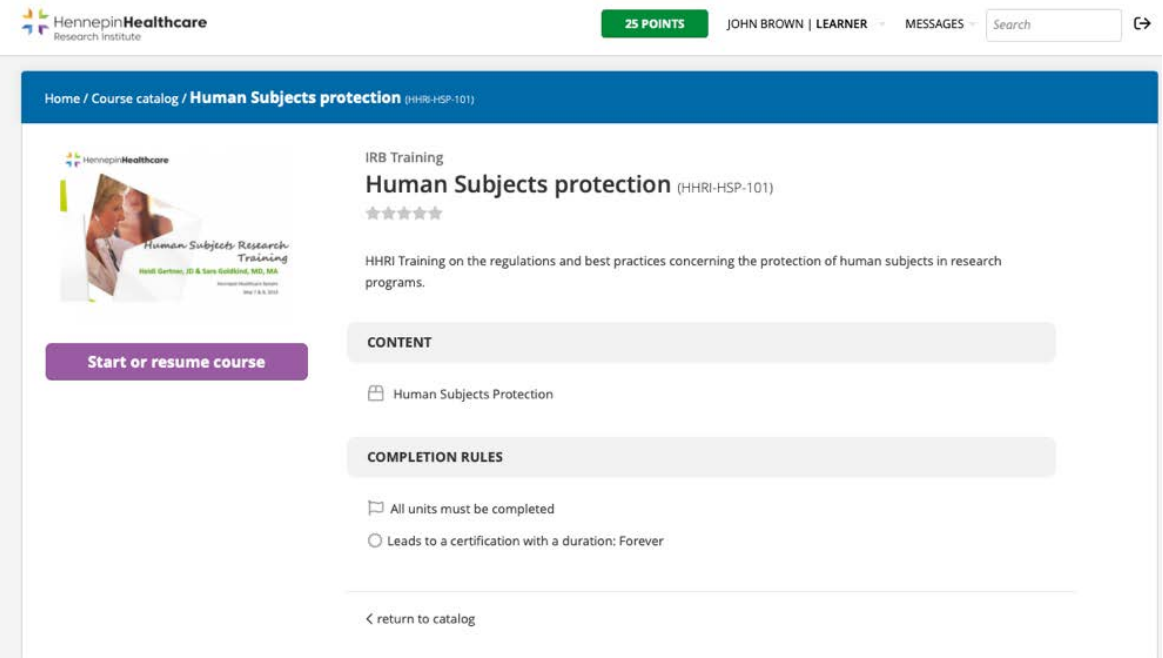

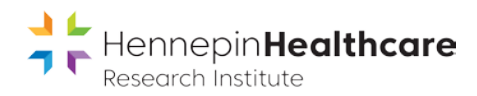

# Home page

Your Home page shows your progress in the course.

#### Click the course icon to start or resume

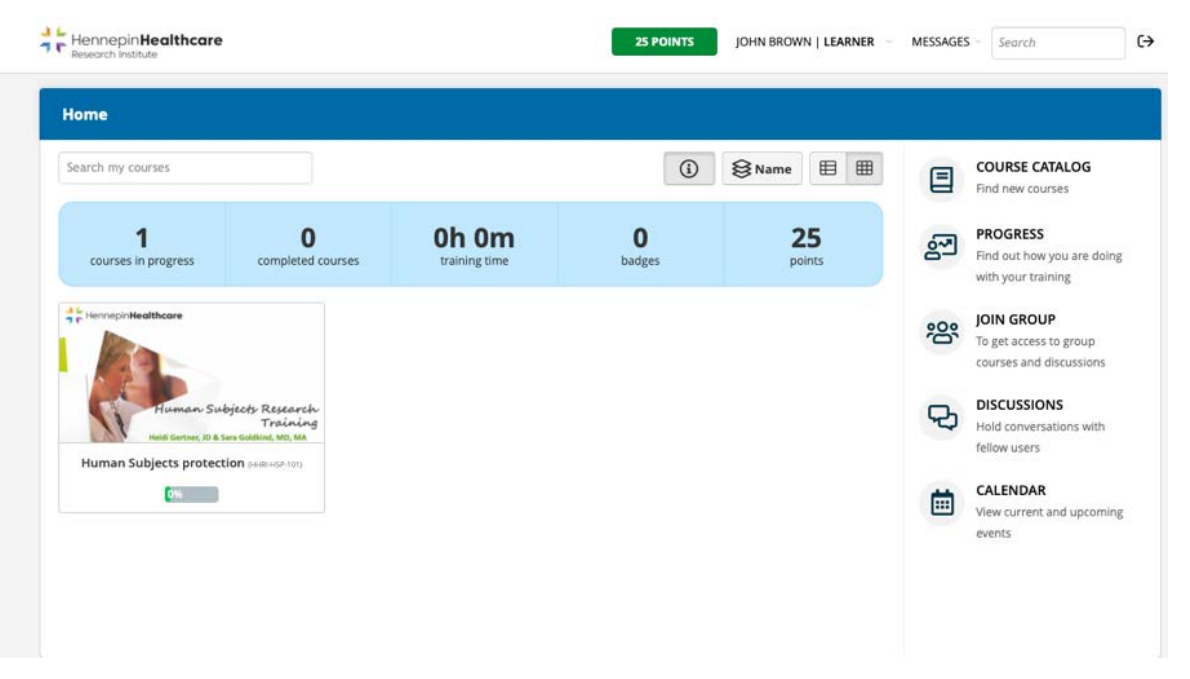

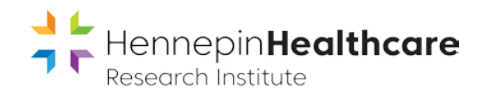

#### Human Subjects protection course

The course is divided into 5 sections: *Introductions* and four learning modules:

- *1. Human Subjects Protection*
- *2. Review of Study Designs*
- *3. Review of Consent Waivers*
- *4. Research requiring INDs and IDEs*

Each learning module is a 45 min to 1 hour video presentation followed by 4-5 quiz questions. You do not need to complete all the modules in one online session. You must complete learning modules 1-4 to complete the course.

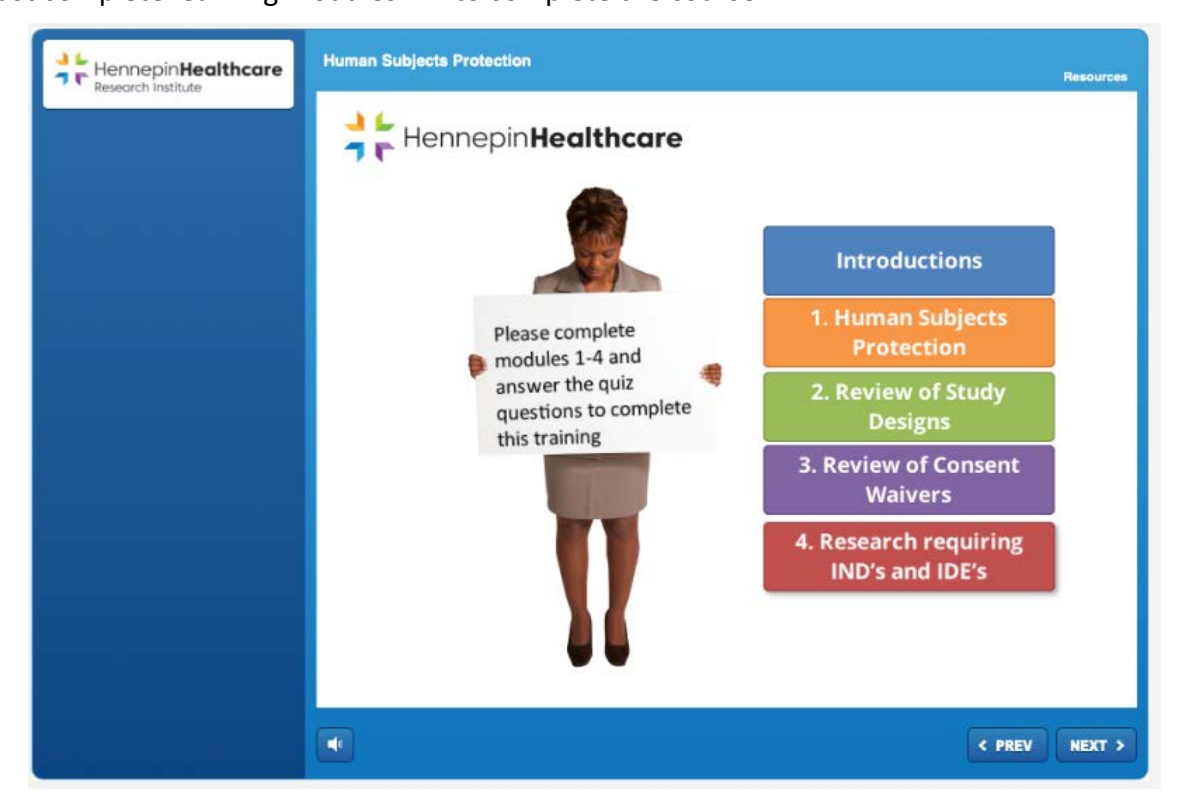

If you complete a module and log off, you'll be prompted "*Do you want to resume where you left off*?" the next time you log in. **IMPORTANT: If you log off before completing a module, you'll need to restart that module from the beginning the next time you log in.**

#### Video presentation

During the video part of the module, you can use the navigation slider to go forward and backward in the presentation.

NOTE: if you click **NEXT**, this takes you to the Quiz part of the module and you'll need to restart the module to get back to the video.

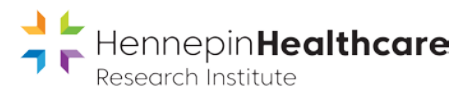

### **Quiz**

When you complete the modules 1-4, you'll see your score.

Click Review Quiz to review your answers and a summary of related information for each quiz question.

Click Retry Quiz to retake the quiz if you didn't receive a passing score.

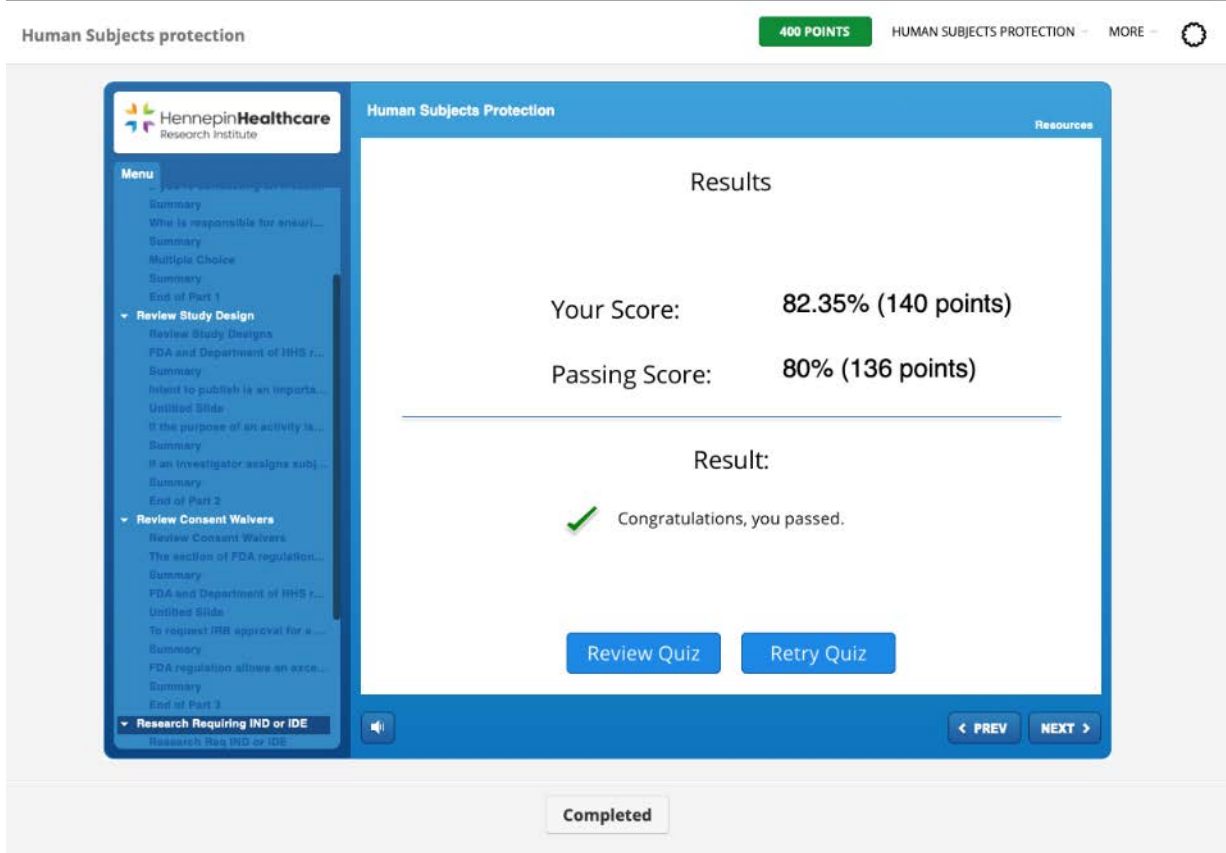

You may download a certificate of completion when you receive a passing score. The HHRI Office for Education and Quality in Clinical Research will also receive notification of completion.

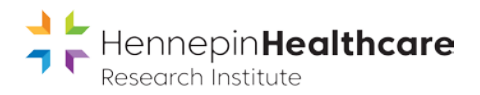

#### Resources

The Resources tab contains: PowerPoint presentation from the videos (PDF) Links to external resources (PDF)

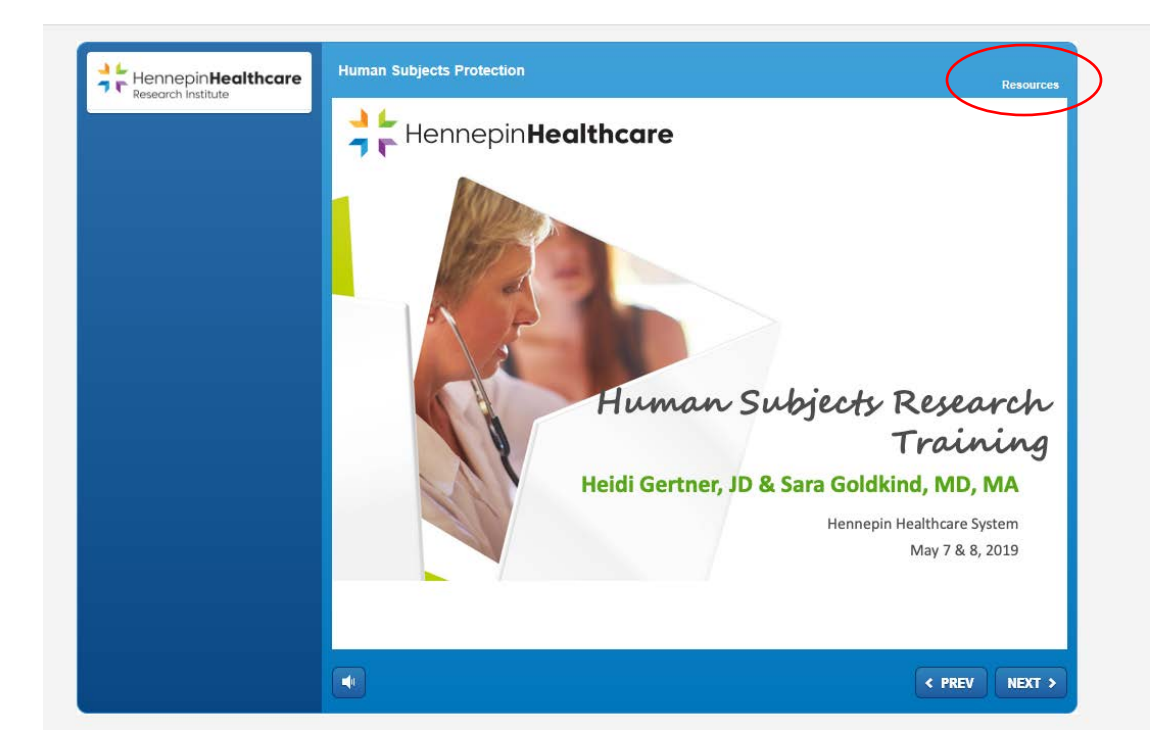

### Questions?

If you have questions regarding this educational requirement, please contact the Office for Education & Quality in Clinical Research:

Bonnie Crissman, Director bcrissman@hhrinstitute.org 612 873 5316

Mary Berchem, Clinical Research Administrator [mberhem@hhrinstitute.org](mailto:mberhem@hhrinstitute.org) 612 873 5467

Deb Grillo, Clinical Research Administrator [dgrillo@hhrinstitute.org](mailto:dgrillo@hhrinstitute.org) 612 873 6997